# **March 2018 Carrier**<sup>®</sup> **eDesign Software Page 1 of 2 Hourly Analysis Program 5.11 Release Sheet**

## **DESCRIPTION**

Hourly Analysis Program (HAP) 5.11 is an update to HAP 5.10 and includes the following changes:

- 1. Updated EIA electric and gas prices for the United States.
- 2. Updates to import from BSO 1.60 (newly released)
- 3. Fixes to 7 problems discovered in HAP 5.10.

For further details, see the **HAP New Features Guide** and section 1.2, "What's New" of the HAP help system.

## **INSTALLATION PROCEDURES**

To install HAP please use the procedures listed below. When installing to a network server, please refer to [Installing](http://www.docs.hvacpartners.com/idc/groups/public/documents/misc/e20s-network-primer.pdf)  [and Operating Carrier Software on Networks.](http://www.docs.hvacpartners.com/idc/groups/public/documents/misc/e20s-network-primer.pdf)

*Prerequisites:* 

- Computer requirements: Windows 10 or 11 or later.
- You received an e-mail from Carrier Software Systems containing installation instructions.

*Installation procedure:* 

- Close all other programs that are currently running.
- If you do not already have Carrier X Builder installed on your computer, use the download link and instructions in the e-mail to install the software.
- Use the download link and instructions in the e-mail to download and launch installation of HAP.
- During installation, you will be required to enter the customer number and access code provided in the e-mail. **The access code is specific to your company and this version of the software**.

*Run HAP:* 

- From the Start menu choose the "Programs" or "Apps" menu.
- Choose the "Carrier E-CAT and E20-II Programs" group and then click on "Hourly Analysis Program 5.11".

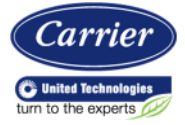

# **March 2018 Carrier**<sup>®</sup> **eDesign Software Page 2 of 2 Hourly Analysis Program 5.11 Release Sheet**

#### **PREVIOUS VERSION INFORMATION**

- 1. HAP 5.11 will replace HAP 5.10.
- 2. Data from HAP versions 4.0 thru 5.01 can be converted for use in HAP 5.1 using the "Convert HAP 4.x or 5.x Project" option on the Project Menu. Data can be converted from an active project or an archive file. See help system Section 1.5 for details.

#### **PROGRAM DOCUMENTATION**

The *HAP Quick Reference Guide* is installed with HAP in PDF format. It can be displayed using the Documentation menu. This manual includes an overview, tutorials, example problems and application advice.

The HAP help system provides complete documentation. This includes the material from the manual plus detailed discussions of program inputs, reports and calculation procedures. The help system can be launched from the Help Menu, the Help button on the program toolbar, and by pressing the [F1] key.

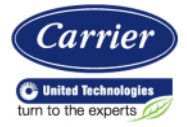